**caf.fr**

Fiche pratique **MON COMPTE PARTENAIRE**

# **Consulter un dossier (service Cdap)**

**Vous êtes partenaire de la Caf et bénéficiez d'un accès à Mon Compte Partenaire.**

**Vous souhaitez consulter un dossier allocataire ? Suivez le guide !**

#### **1. Connectez-vous sur caf.fr, puis Rubrique Partenaires**

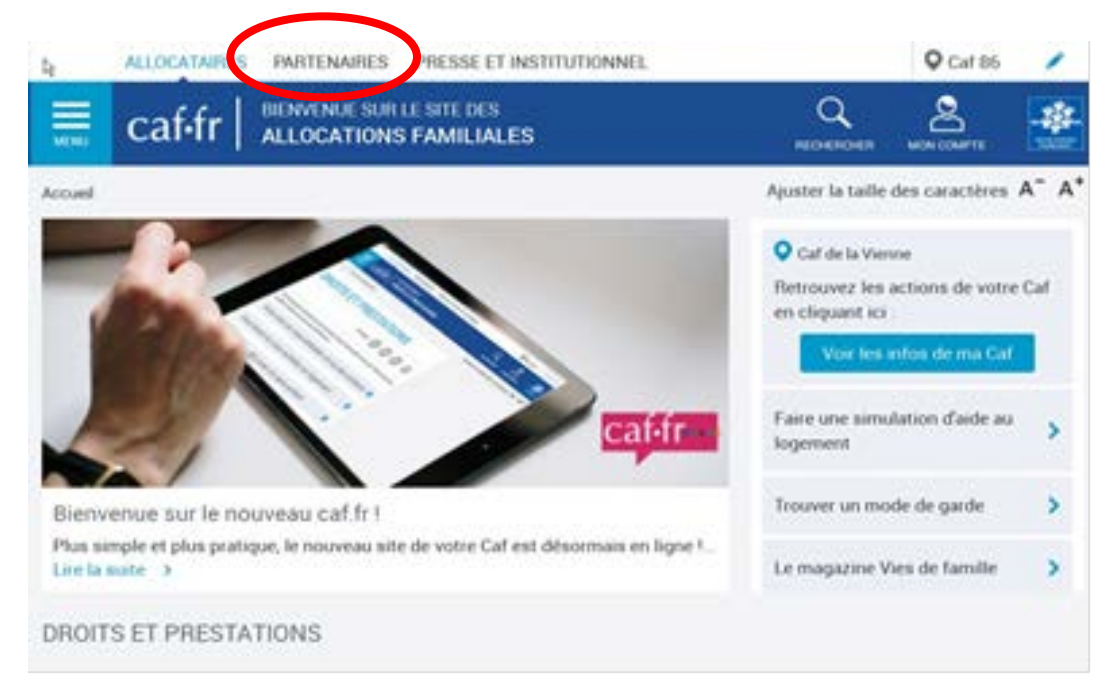

**2. Puis sélectionnez Mon Compte Partenaire (2 accès proposés)**

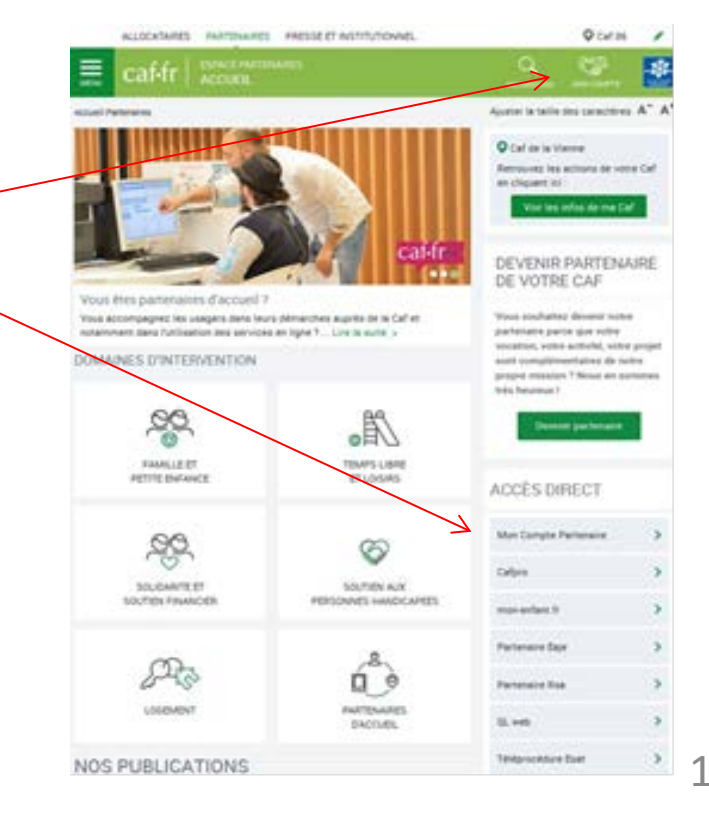

#### **3. Saisissez les identifiants transmis par la Caf.**  *(que vous avez reçus par mail)*

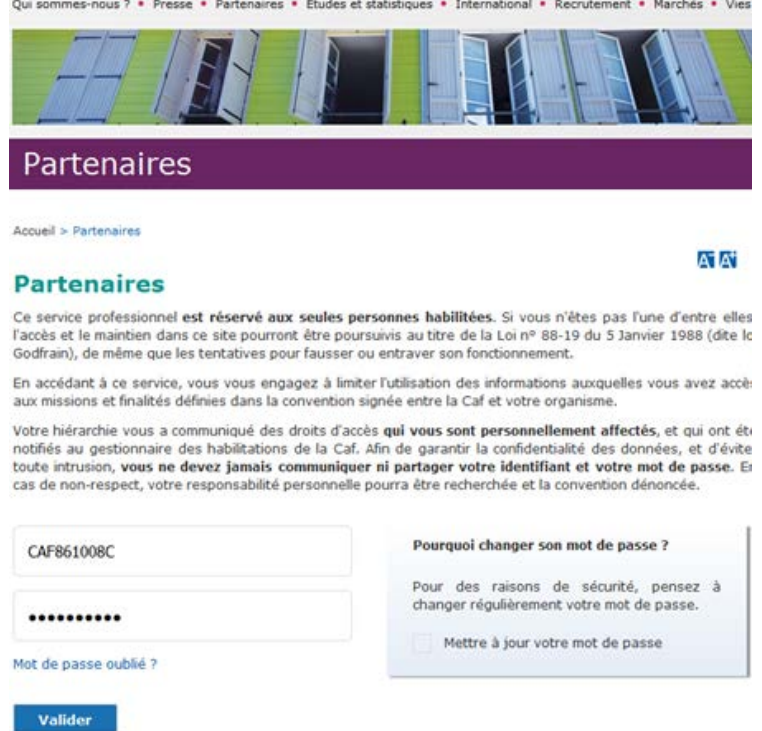

#### 4. Dans le menu de gauche, cliquez sur «consulter les dossiers»

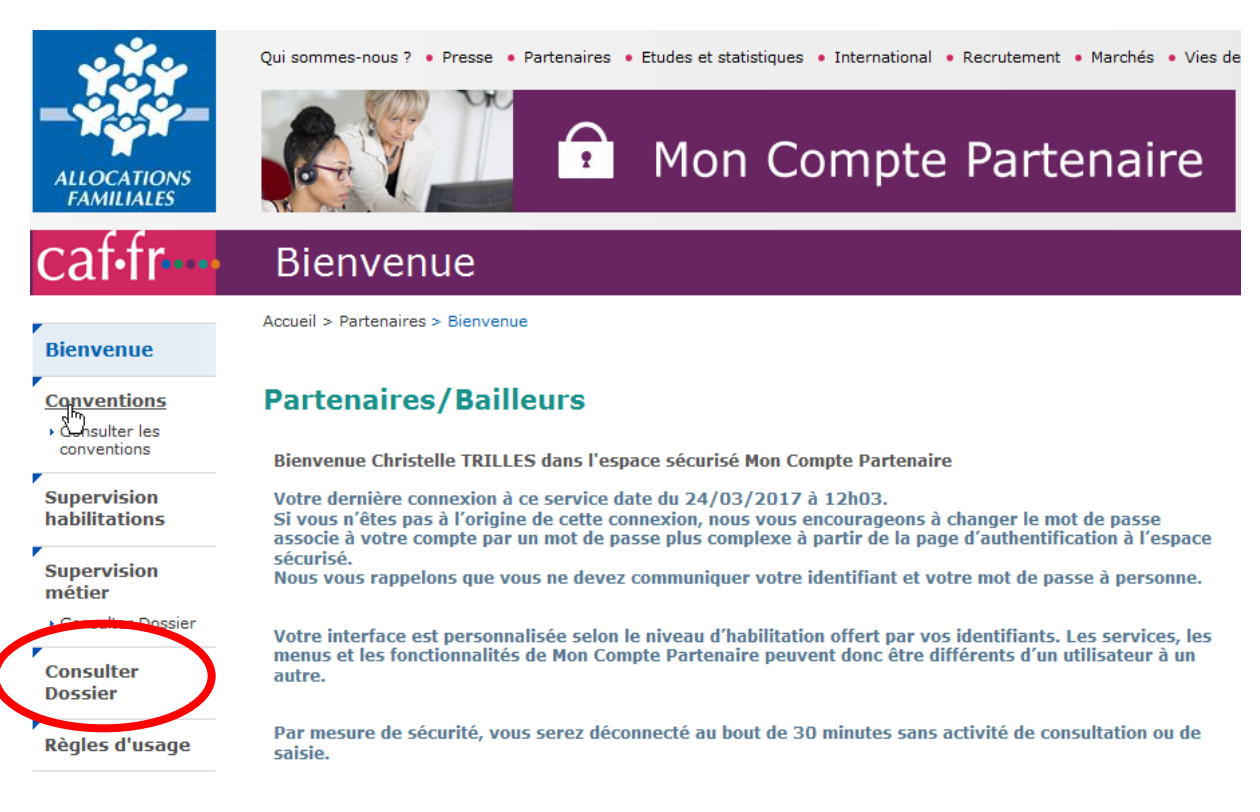

2

### **5. Entrez le numéro de l'allocataire. Cliquez sur «consulter». ».**

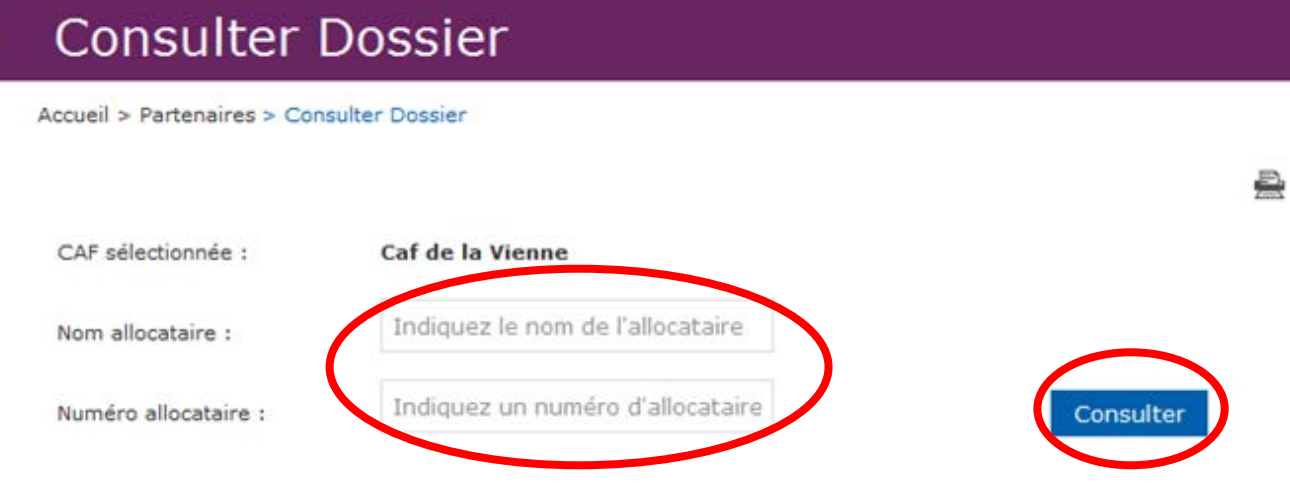

## **En fonction de votre profil, vous avez accès à différentes informations du dossier de l'allocataire.**

### **Exemple de consultation de données avec un profil T2**

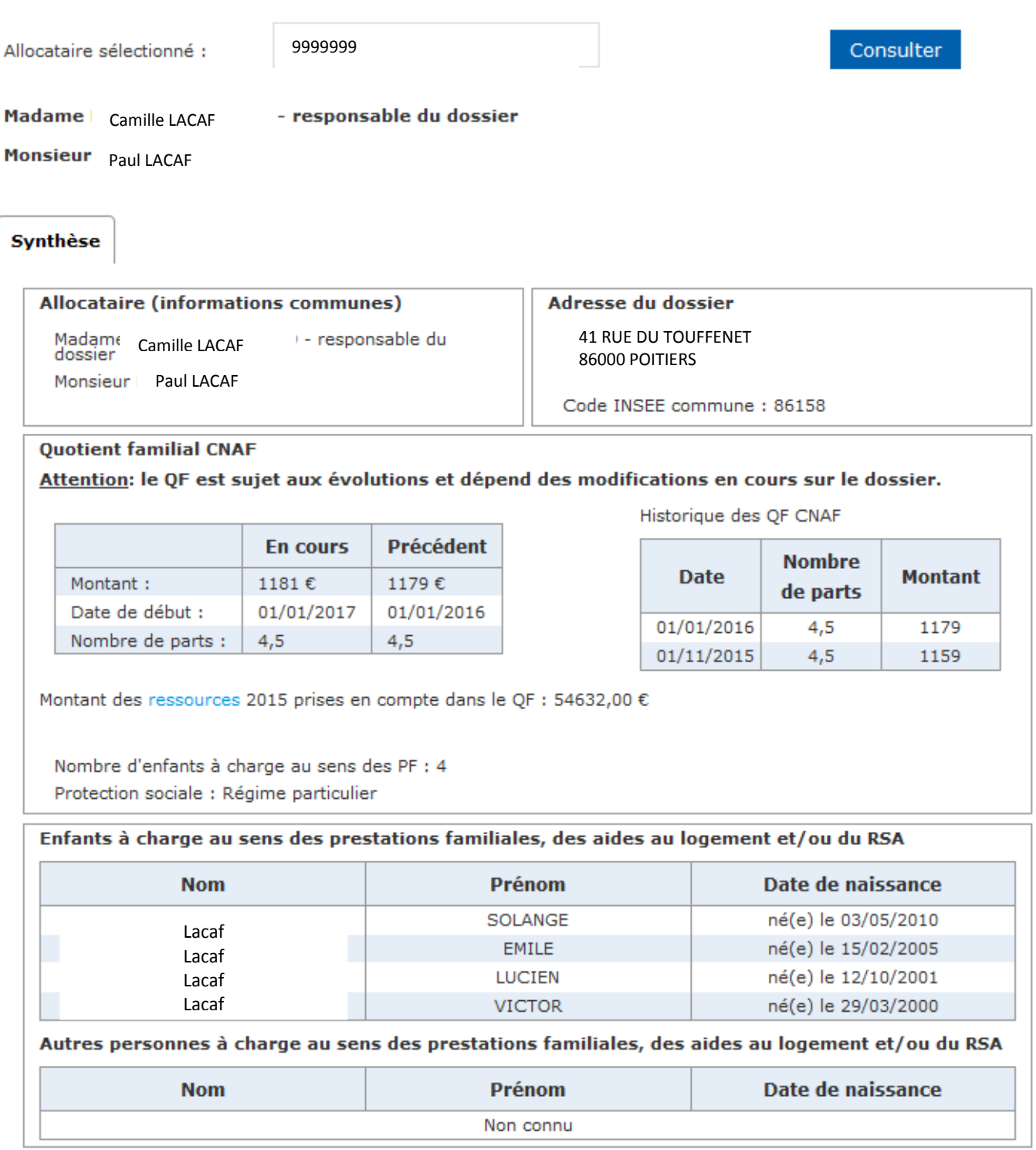

**Dans le respect de la convention signée avec la Caf, veillez au respect des finalités pour lesquelles ce service de consultation des dossiers allocataires a été mis à votre disposition .**